Installer Prerequisite Document Oracle FLEXCUBE Release 12.3.0.0.0 [December] [2016]

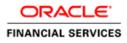

# **Table of Contents**

| 1. | INSTALLER PREREQUISITE SETUP | 1-1 | l |
|----|------------------------------|-----|---|
|----|------------------------------|-----|---|

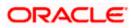

# 1. Installer Prerequisite Setup

The Overview of this document is to share you the knowledge on how Installer is designed.

Two installer modes has to be used during setup of environment:

# 1. GUI Installer -

Located under \INSTALLER\SOURCE

GUI Installer will be required for below activities:

- Property File Creation
- Basic Setup
- Environment Property file configuration

#### 2. Silent Installer -

Located under \INSTALLER\SOFT Silent Installer will be required for below activities:

- Database Setup
- EAR Build

# **Environment Setup Steps:**

Below are the sequence of steps to be followed during Environment Setup:

1. Property File Creation: (Refer: Installer\_Property\_File\_Creation.doc)

Two property files will get generated

- "fcubs.properties" required for application (EAR).
- "env.properties" common property required for environment setup.

#### 2. Populating environment property file: (Refer next section)

Database properties are to be populated from the "env.properties" generated during property file creation. Rest of the properties are to be manually updated.

3. Database Setup: (Refer: Installer\_DB\_Setup.doc)

Database setup involves DDL Load, Object Compilation and Static Data Compilation.

4. Basic Setup: (Refer: Installer\_DB\_Setup.doc)

Post INC Load, basic setup has to be done. Basic Setup is done using GUI Installer.

5. Application EAR build: (Refer: Installer\_EAR\_Building Document) FCUBS Application and Gateway EAR build can be done using the silent installer

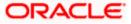

# Environment Property file configuration:

#Mon Oct 17 15:24:09 IST 2016 ConfigPath=D:\\12.2Payments\\OFCPWTS ITRound2\\FCUBS 12.3.0.0.0 Payments\\INSTALLER\\SOFT\\config\Application JAVA HOME=C:\\Program Files\\Java\\jdk1.8.0 111 APPSERVER HOME=C:\\Oracle\\Middleware\\Oracle Home\\wlserver ORACLE HOME=D:\\app\\sindhu\\product\\11.2.0\\client 2 WEBLOGIC HOME=C:\\Oracle\\Middleware\\Oracle Home\\wlserver varedited=N SOURCE PATH=D:\\12.2Payments\\OFCPMTS ITRound2\\FCUBS 12.3.0.0.0 Payments DESTINATION PATH=D:\\12.2Payments\\OFCPMTS ITRound2\\FCUBS 12.3.0.0.0 Payments FCUBS PROPERTIES PATH=INFRA\\FCJNeoWeb\\war\\WEB-INF\\classes GW PROPERTIES PATH=D:\\12.2Payments\\OFCPMTS ITRound2\\FCUBS\_12.3.0.0.0\_Payments\\INSTALLER\\SOFT\\logs\\GW\_WS\_Prop.properties APPLICATION TYPE=FCUBS EAR NAME=FCUBSApp CONTEXT NAME=FCJNeoWeb #fcubs.properties FCHome=D:\\Checkouts\\ APPSERVER HOME=C:\\Oracle\\Middleware\\Oracle\_Home\\wlserver USER NAME=FC122CORE PASSWORD=k6QCOt2LJGQPKgha71AQjQ== SCHEMA=FC122CORE

**NOTE:** A single property file will be used for both DB Compilation and EAR build. Hence all the properties will be located in a single property file. Some properties may not be applicable during the certain setup and those should not be modified (should be left with default values).

# Config Path

Absolute path to the folder containing the config files are to be provided. This is located under \INSTALLER\SOFT\config\Application

# JDK Path

Provide Home folder path of JDK1.8

# **Oracle Home**

Provide home folder path of Oracle Client or Database

# Varedited

This property should not be changed. This is an internal property required by installer to identify if any changes are required in env.properties

#### Source and Destination Path

Specify the destination directory. Here destination path should be same as the source file path

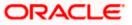

# FCUBS\_PROPERTIES\_PATH

Path where the fcubs property file is located .

#### **GW\_PROPERTIES\_PATH**

Provide the Gateways Properties Path.

#### APPLICATION\_TYPE

Application Type is maintained as per the Application Name selected in the GUI Installer.

#### EAR\_NAME

Specify a name for the Application to be created.

#### CONTEXT\_NAME

Specify a name for the Application Context

#### **FCHome**

Provide the FCHome Path. This will be the source path for DB setup/EAR build.

#### USER\_NAME

Give the Schema Name

#### PASSWORD

Here Password should be Encrypted. As Schema details provided by the GUI Installer, the env.properties file generates with the encrypted password.

#### Schema

Give the Instance Name.

**NOTE** : Path is maintained with '\\' as it is maintained only for WINDOWS. '\' slash will consider as a escape character so '\\' slash is given in windows.

On launch of GUI Installer for creating the property file which is present in **INSTALLER\SOURCE\logs** need to be manually copied to **INSTALLER\SOFT\logs** path for EAR creation and Back-end build as it is done by the Silent Installer.

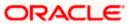

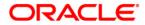

Installer Prerequisite Document [December] [2016] Version 12.3.0.0.0

Oracle Financial Services Software Limited Oracle Park Off Western Express Highway Goregaon (East) Mumbai, Maharashtra 400 063 India

Worldwide Inquiries: Phone: +91 22 6718 3000 Fax:+91 22 6718 3001 www.oracle.com/financialservices/

Copyright © [2007], [2016], Oracle and/or its affiliates. All rights reserved.

Oracle and Java are registered trademarks of Oracle and/or its affiliates. Other names may be trademarks of their respective owners.

U.S. GOVERNMENT END USERS: Oracle programs, including any operating system, integrated software, any programs installed on the hardware, and/or documentation, delivered to U.S. Government end users are "commercial computer software" pursuant to the applicable Federal Acquisition Regulation and agency-specific supplemental regulations. As such, use, duplication, disclosure, modification, and adaptation of the programs, including any operating system, integrated software, any programs installed on the hardware, and/or documentation, shall be subject to license terms and license restrictions applicable to the programs. No other rights are granted to the U.S. Government.

This software or hardware is developed for general use in a variety of information management applications. It is not developed or intended for use in any inherently dangerous applications, including applications that may create a risk of personal injury. If you use this software or hardware in dangerous applications, then you shall be responsible to take all appropriate failsafe, backup, redundancy, and other measures to ensure its safe use. Oracle Corporation and its affiliates disclaim any liability for any damages caused by use of this software or hardware in dangerous applications.

This software and related documentation are provided under a license agreement containing restrictions on use and disclosure and are protected by intellectual property laws. Except as expressly permitted in your license agreement or allowed by law, you may not use, copy, reproduce, translate, broadcast, modify, license, transmit, distribute, exhibit, perform, publish or display any part, in any form, or by any means. Reverse engineering, disassembly, or decompilation of this software, unless required by law for interoperability, is prohibited.

The information contained herein is subject to change without notice and is not warranted to be error-free. If you find any errors, please report them to us in writing.

This software or hardware and documentation may provide access to or information on content, products and services from third parties. Oracle Corporation and its affiliates are not responsible for and expressly disclaim all warranties of any kind with respect to third-party content, products, and services. Oracle Corporation and its affiliates will not be responsible for any loss, costs, or damages incurred due to your access to or use of third-party content, products, or services.